### **VBA e Access**

#### **Modo de interacção**

- Asfuncionalidades do VBA estão completamente integradas com a aplicação
- $\bullet$  Umbomexemplodessa integração é o facto dos formulários e dos módulos fazerem por defeito parte integrante de uma base de dados em Access

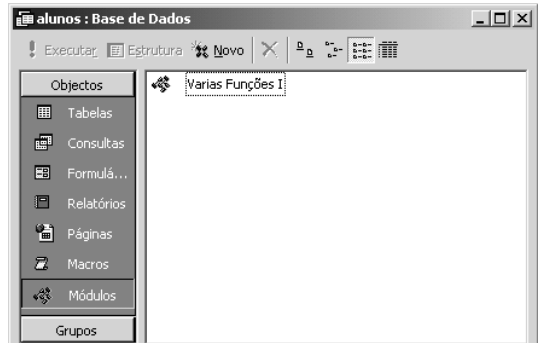

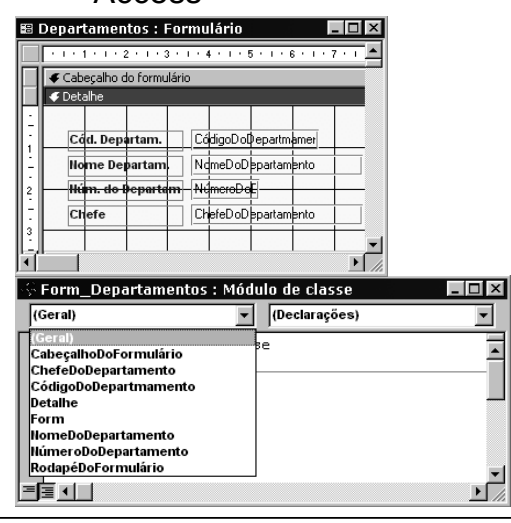

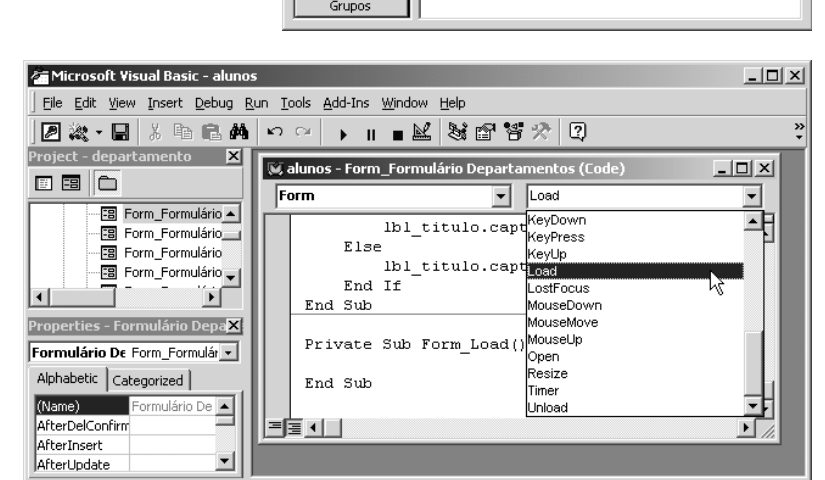

**Visual Basic for Applications:# 23** 

# **Opções do Access**

### **Consultarealteraropções**

- **Application.GetOption(OptionName)**
- **Application.SetOption OptionName , Setting**

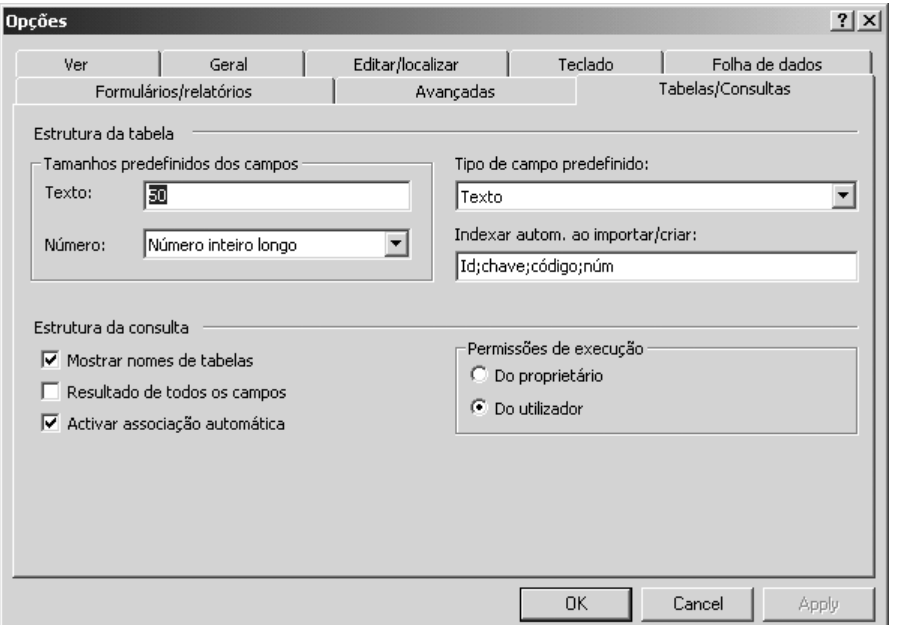

### **Hierarquia de Objectos**

#### **Objectos de nível um**

- **Forms**: collection dosformulários abertos nabasede dados corrente
- **Reports**: collection dos relatórios abertos nabasede dados corrente
- **Modules**: collection dosmódulos abertos na base de dados corrente
- **Screen**: permite referenciar a folha de dados, formulário, relatório ou controle que tem ofoco
	- **Screen.ActiveDatasheet Screen.ActiveForm**
	- **Screen.ActiveReport Screen.ActiveControl**

- **DoCmd**: permite utilizar directamente no código o conjunto de acções disponíveis como macros (abrir formulários, imprimir relatórios,...).
- **References:** collection das referências para bibliotecas de objectos activos no Access. Permite controlar outras aplicações via OLE adicionando e removendo a biblioteca de objectos respectiva

#### Referências Referências disponíveis:  $\alpha$  $\overline{=}$ Cancelar Microsoft Access 8.0 Object Library Microsoft DAO 3.5 Object Library Procurar... Active Setup Control Library □ ActiveMovie control type library  $\left\vert \Phi\right\vert$ Adobe Photoshop 4.0 Type Library Prioridade API Declaration Loader Application Performance Explorer Client 国 Application Performance Explorer Expe... Application Performance Explorer Insta.. Application Performance Explorer Logger Visual Basic For Applications Caminho: C:\PROGRAM FILES\COMMON FILES\MICROSOFT SHARED\VBA\VB/ Idioma: Inglês/Padrão

### **Visual Basic for Applications:# 25**

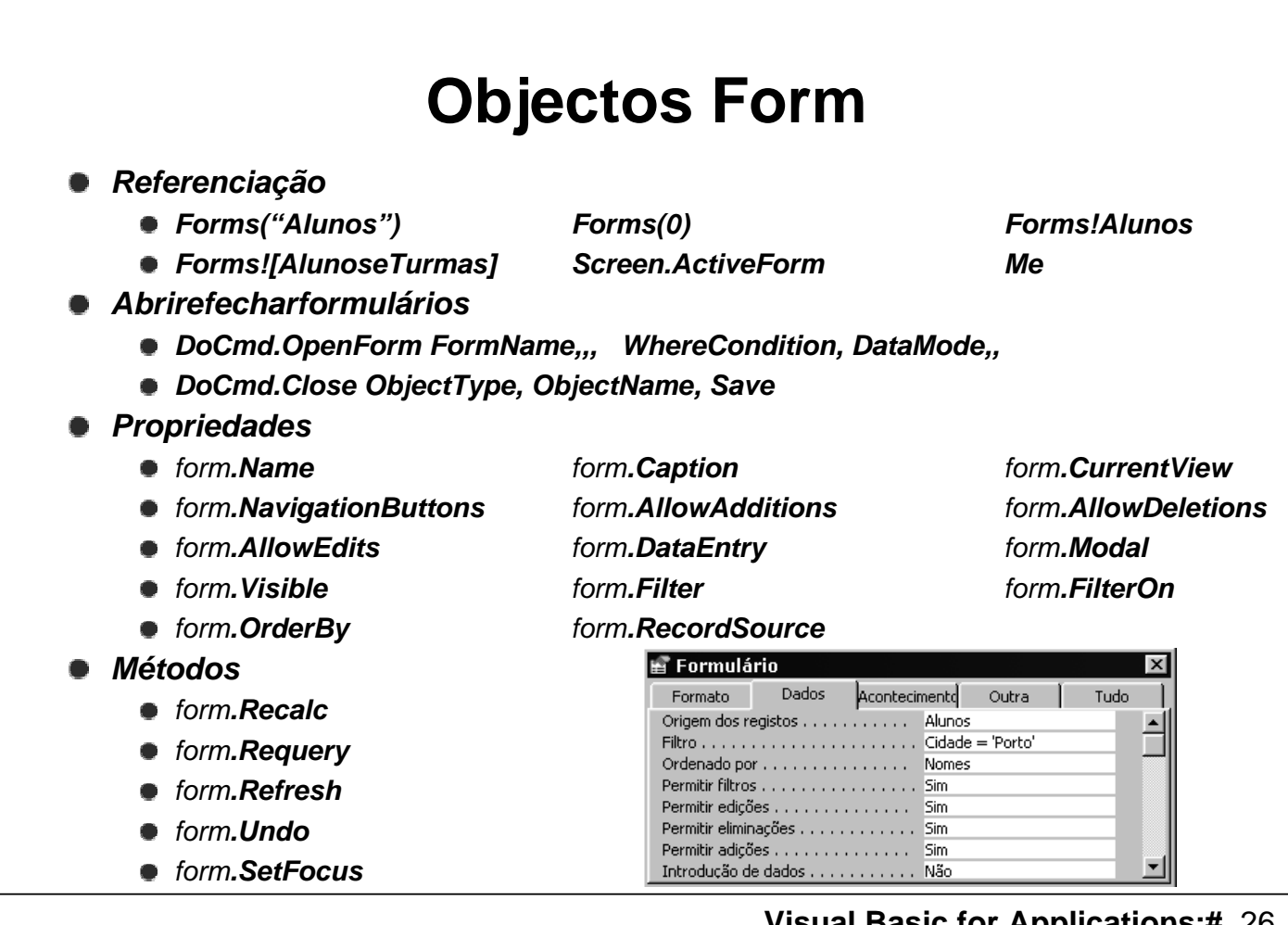

### **Objectos Report**

**Referenciação Reports("Alunos") Reports(0) Reports!Alunos •** Reports![AlunoseTurmas] Screen.ActiveReport Me **Abrir e fechar relatórios • DoCmd.OpenReportReportName** ,,, WhereCondition **DoCmd.Close ObjectType , ObjectName, Save Propriedades** 图 Relatório Dados Formato Acontecimen Outra Tudo report**.Name** report**.Caption** Origem dos registos . . . . . . . . . . . Alunos report**.Visible** report**.Filter** Filtro activado . . . . . . . . . . . . . . . . Sim report**.RecordSource** report**.OrderBy** Ordenado por . . . . . . . . . . . . . . Nome Ordenação ligada . . . . . . . . . . . . . . Sim **Secções e grupos** Ordenar e agrupar report**.Section(acDetail)** \_Campo/expressão\_\_\_\_<br>elido] & ", " & [Nomes] Sequência de o Campo/e<br>(E) =[Apelido] & ",<br>CódigoDoAluno<br>MomoDoTurmo report**.GroupLevel(0)** Ascendente Ascendente ssaiges in main<br>NomeDaTurma Ascendente **CreateGroupLevel(Report, Expression, Header, Footer)**  $\overline{\phantom{a}}$ grouplevel**.GroupHeader** grouplevel**.GroupFooter** Propriedades do grupo Cabeçalho do grupo Sim grouplevel**.GroupOn** grouplevel**.GroupInterval** Rodapé do grupo Sim Reagrupar Cada valor grouplevel**.KeepTogether** grouplevel**.SortOrder** Intervalo do grupo Manter junto .<br>Não

#### **Visual Basic for Applications:# 27**

### **Objectos Control**

#### [form | report]**.Controls("Nome")** [form | report]**.Controls(0)** [form | report]**!Nome Screen.ActiveControl Propriedades comuns Left Top Height Width AutoSize BackColor ForeColor SpecialEffect BackStyle Font Caption ControlTipText TabIndex TabStop Locked Enabled Visible Controlsource Command button** = **Textbox Cancel Text Default EnterKeyBehavior Option / check / toggle buttons Value OptionValue List /combo Boxes RowSourceType RowSource**

**BoundColumn Value**

**Referenciação**

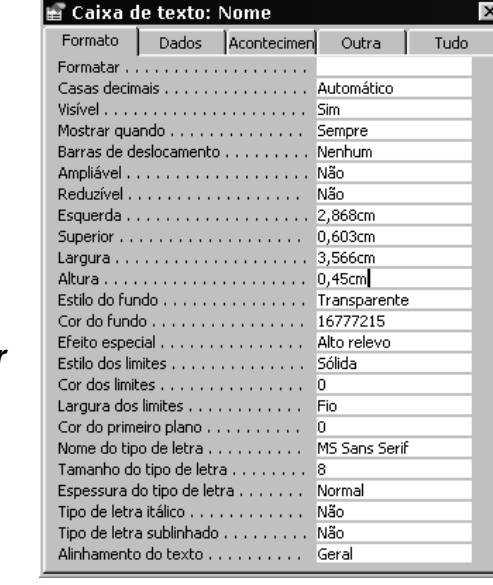

**Visual Basic for Applications:# 28** 

## **Data Access Objects I**

#### **Aspectos gerais**

- Representamoconjunto de elemento senvolvidos numa base de dado s: tabelas, consultas, registos, campos, relações, ...
- Constituem uma hierarquia de objectos independente da hierarquia da aplicação
- Ainclusão dos DAO no VBA permite a manipulação de base de dados através da programação

#### **Hierarquia de objectos**

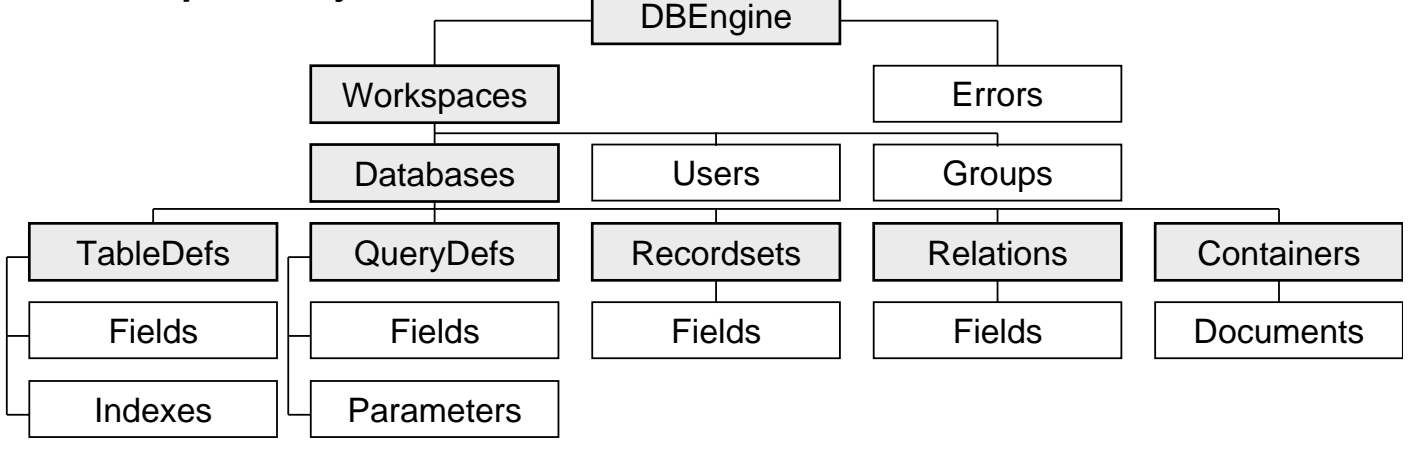

#### **Visual Basic for Applications:# 29**

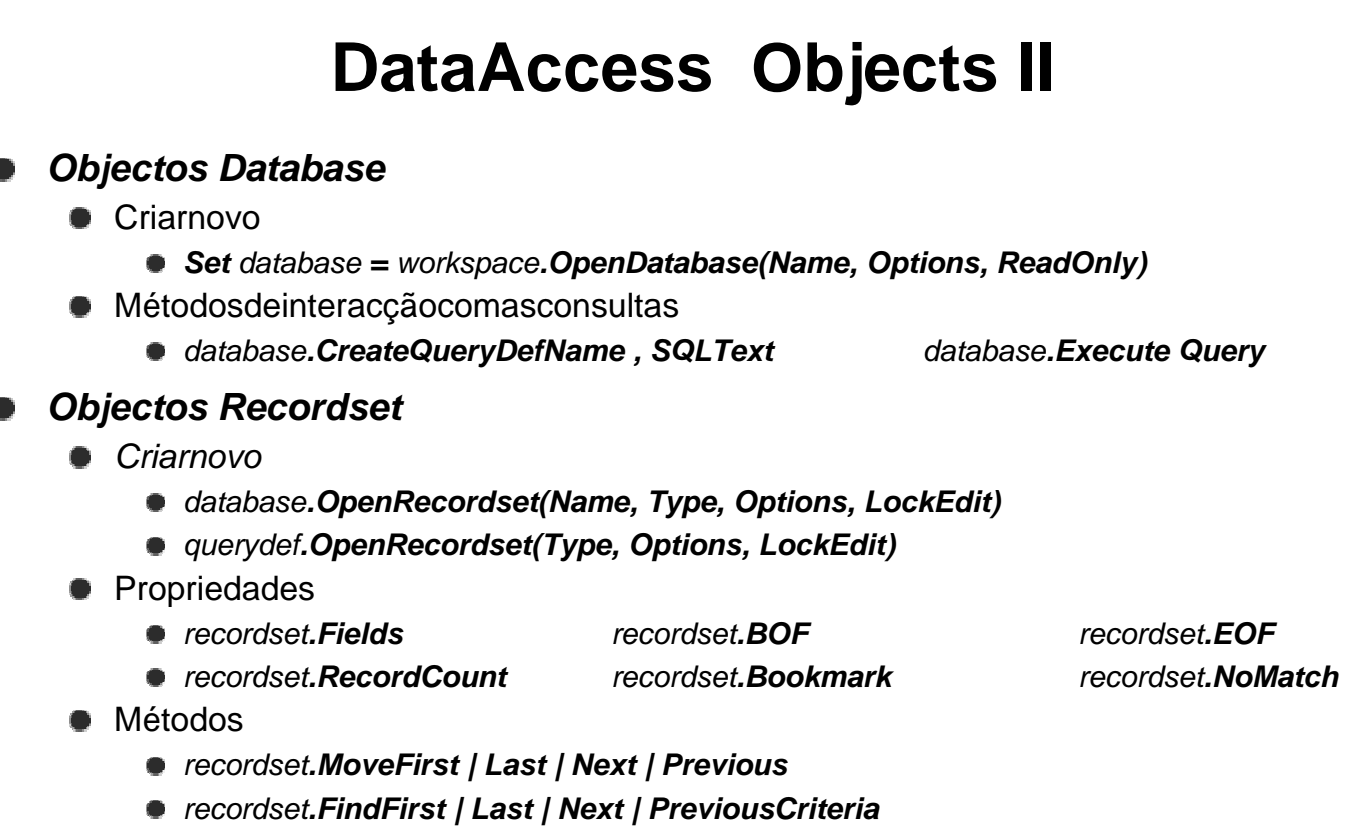

recordset**.Edit** recordset**.Update** recordset**.AddNew** recordset**.Requery** recordset**.Delete** recordset**.Close**

### **Collections e Classes**

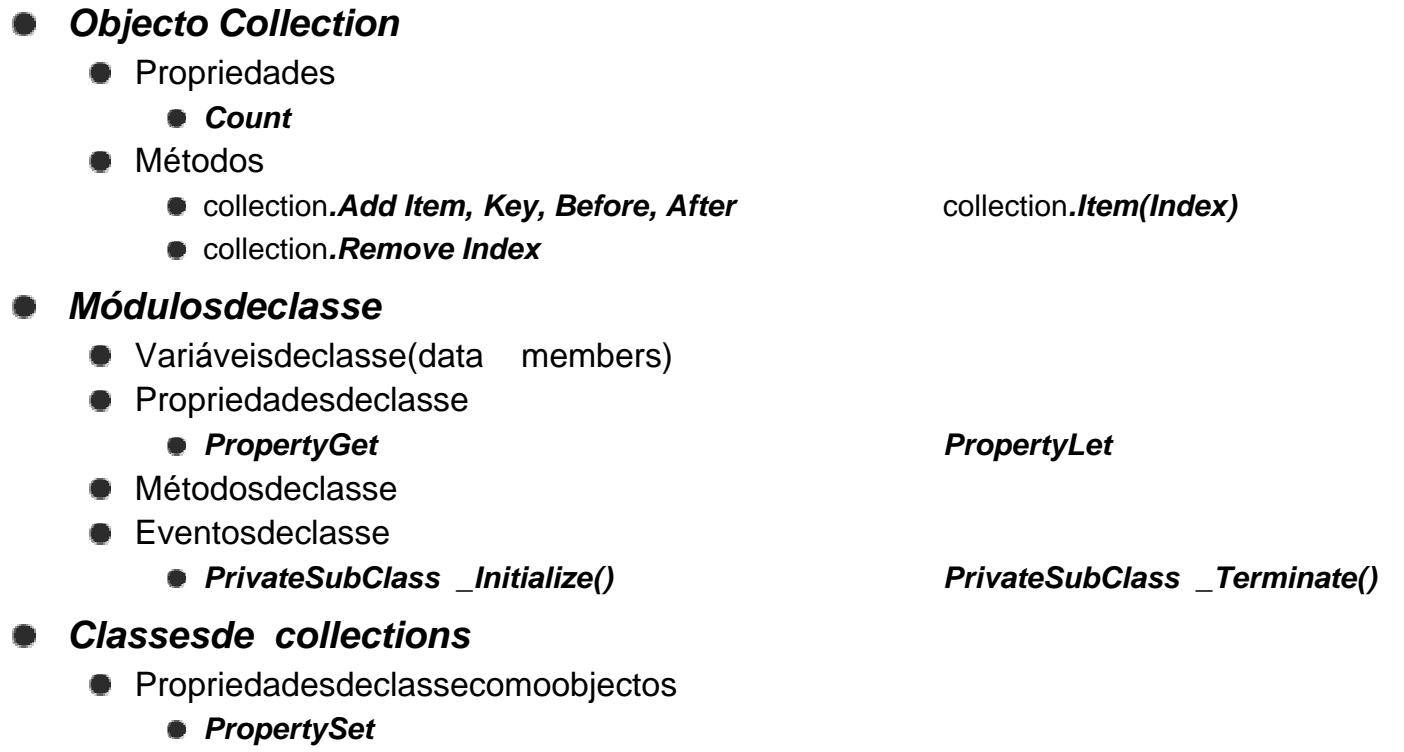

**Visual Basic for Applications:# 31** 

### **Tratamento de Erros**

- **Formas de tratar erros**
	- $\bullet$  **On Error Resume Next**
	- $\bullet$  On Error GoToline
	- **On Error GoTo 0**
- **Retomaraexecução** 
	- **Resume**
	- **Resume Next**
	- **Resume line**
- **Objecto Err**
	- **Err.Number**
	- **Err.Description**
	- **Err.Clear**
	- **Err.RaiseNumber**